## **MANUAL INSCRIPCIÓN INDIVIDUALES**

- 1. Entrar en la Web:<https://jarduera2.ehu.eus/kirolak/zonaabo.php?idioma=castellano>
	- Introducir LDAP y **Contraseña**

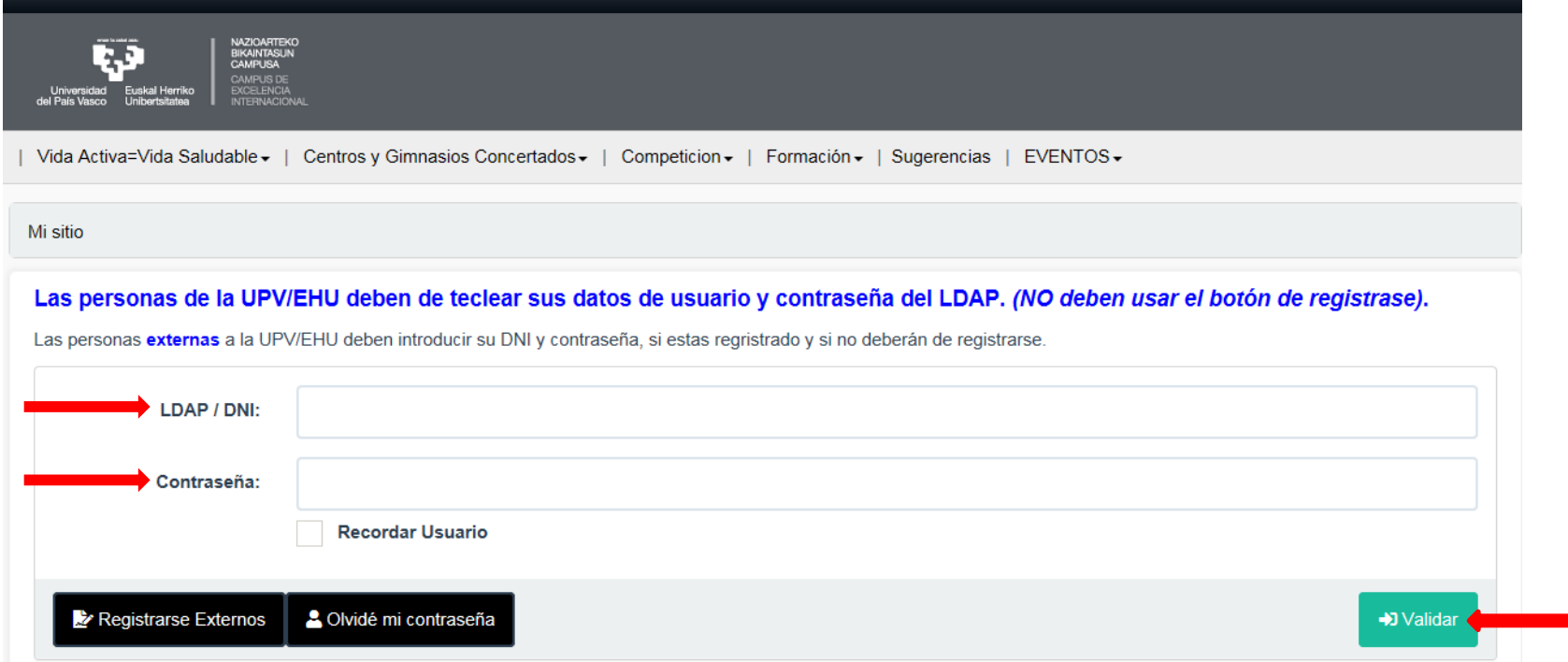

## 2. en la parte izquierda clicar en **Inscripción competición**

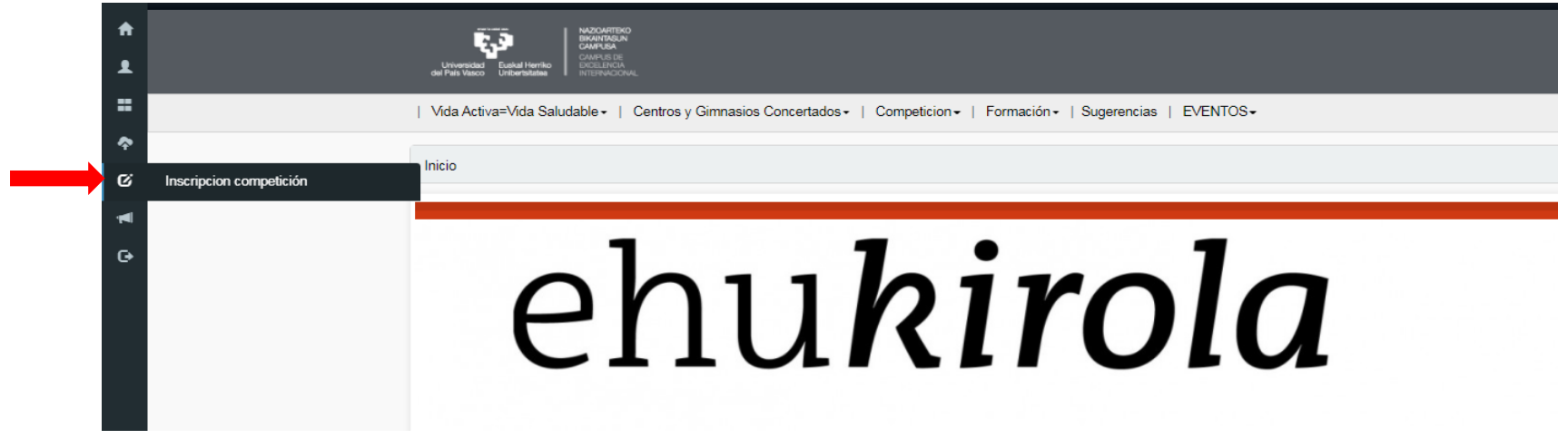

3. Aparecen todas las Competiciones, en las que se quiera participar, clicar en **Incribir**

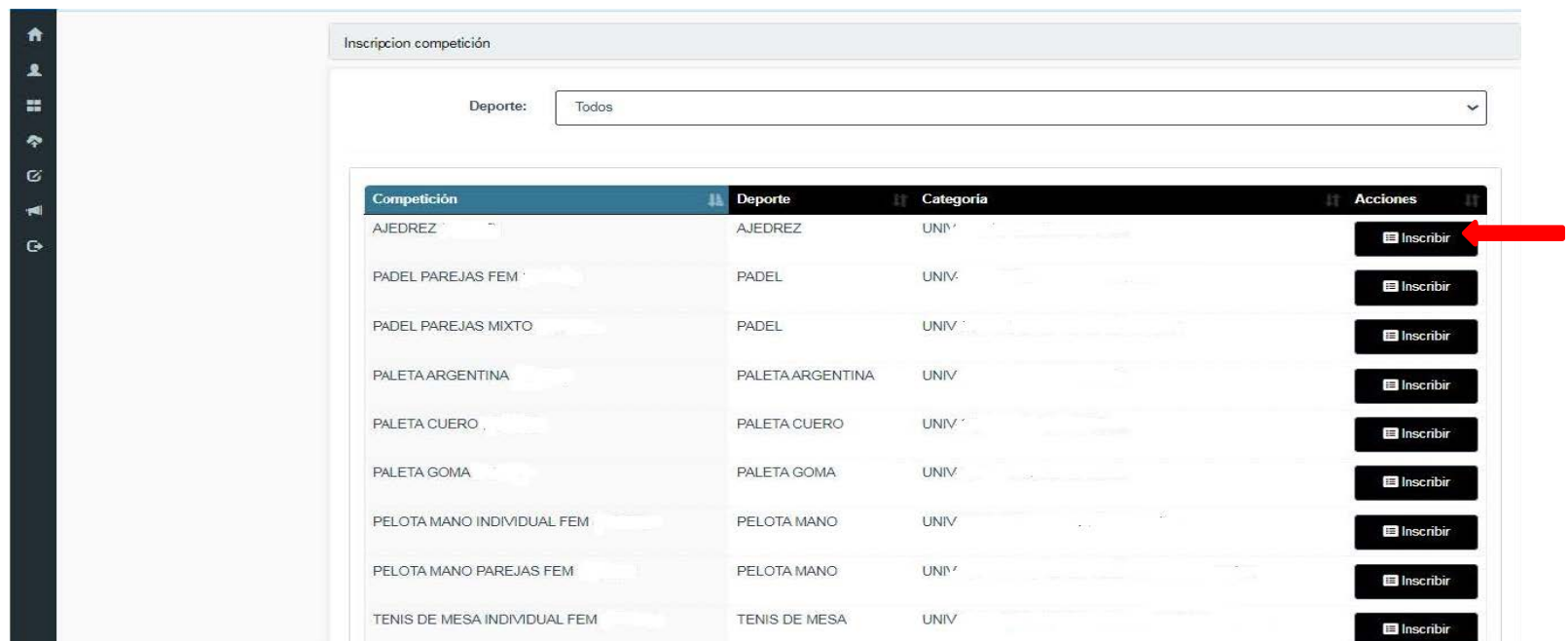

4. Aparece la Competición en la que te vas a inscribir, si es correcto **Inscribir** 

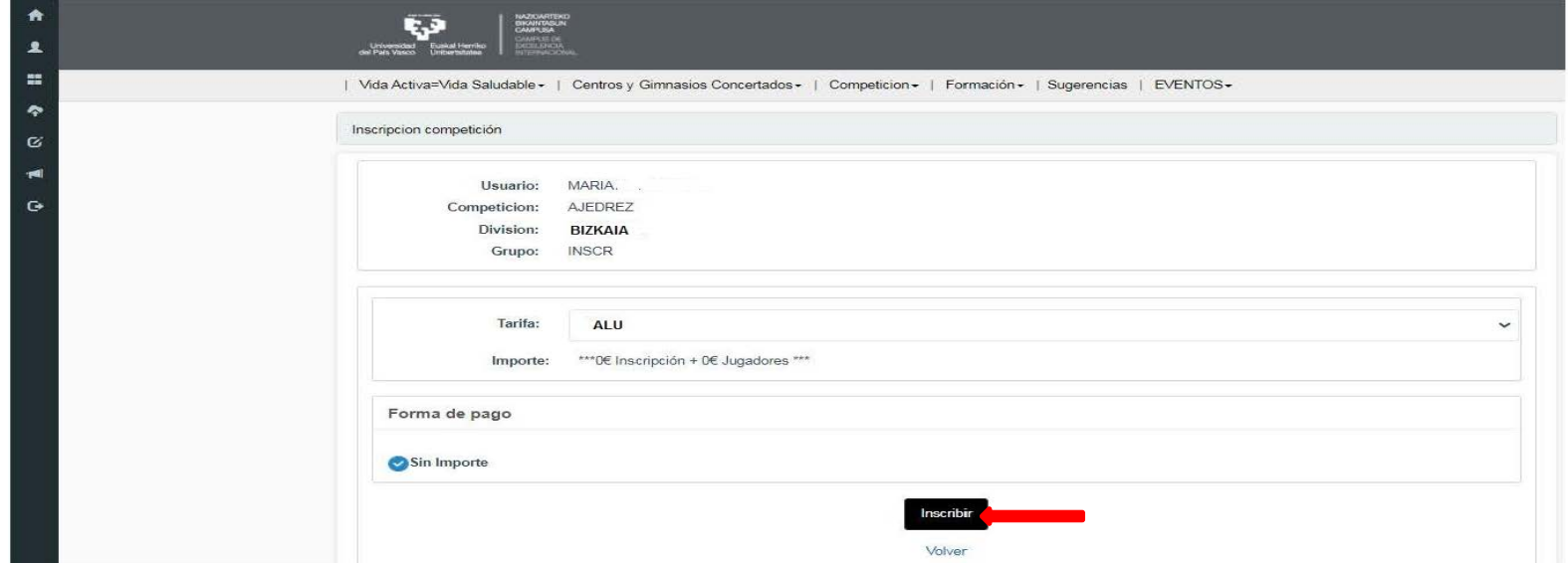

5. Aparecen los datos personales y **Confirmar**

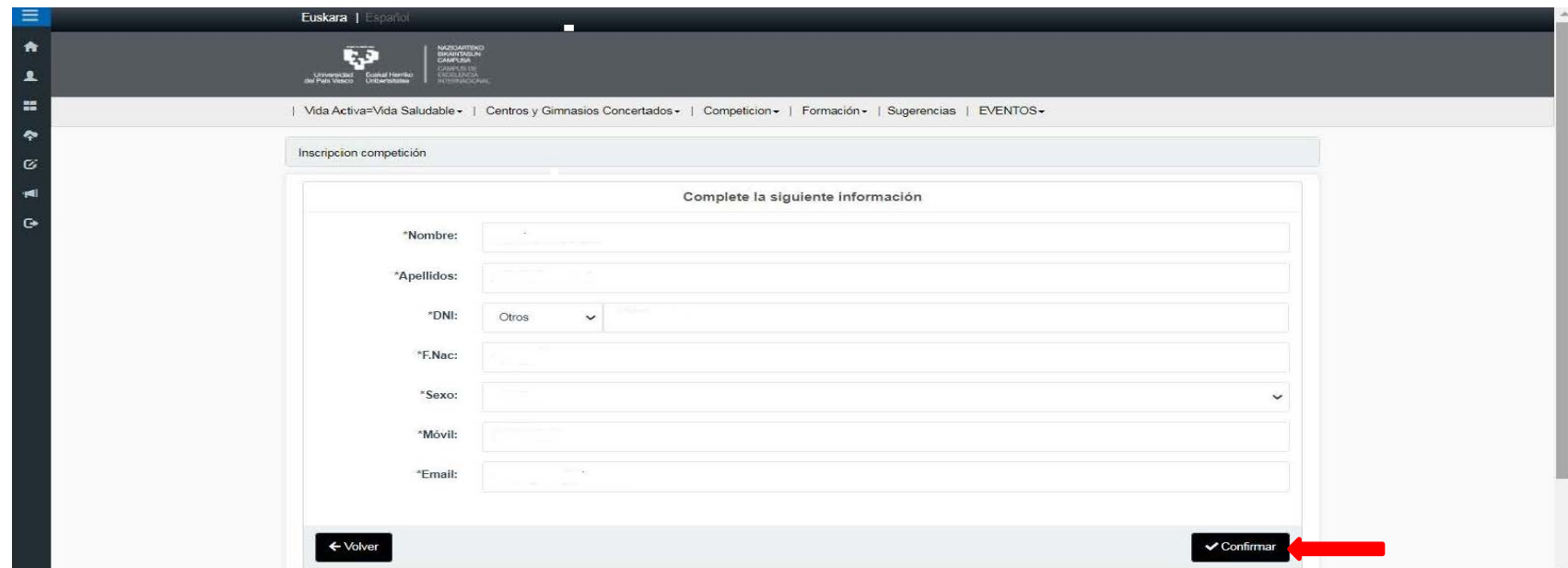

6. **En pantalla aparece la confirmación de la inscripción, se puede Imprimir**

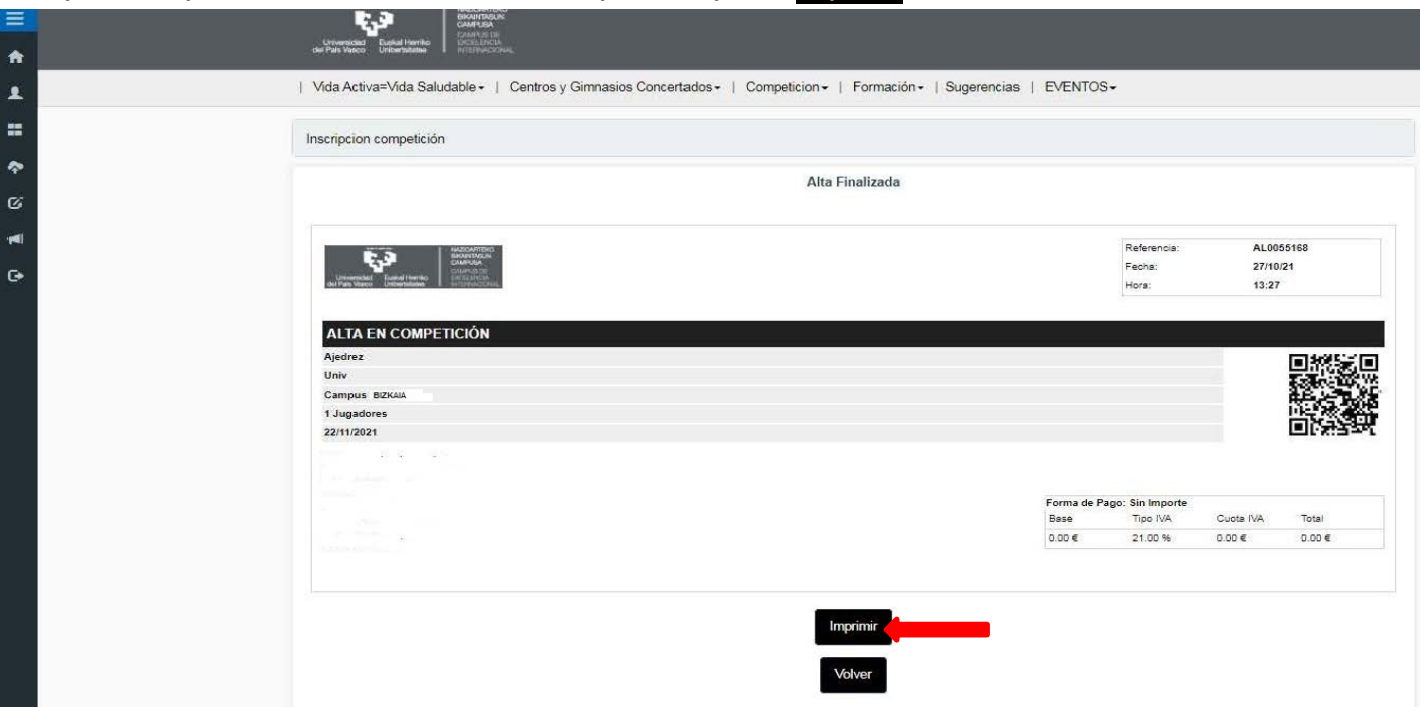